Once crew name is added a **document icon** will show to choose a passport used for a flight. If a crew member has **multiple passports**, you can choose the relevant one by clicking on the one you want to pick.

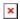

Details of the selected passport appear in the **General Declaration** document.

From:

https://wiki.leonsoftware.com/ - Leonsoftware Wiki

Permanent link

https://wiki.leonsoftware.com/updates/new-leon-we-have-added-a-possibility-to-choose-a-passport-when-crew-have-multiple-passport

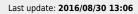

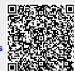